# **CAMPAIGN FINANCE & REPORTING**

 **U.S. Senate, U.S. House, Statewide, and Legislative Candidates** 

This is one section of a candidate guide. The full guide provides information on the caucus & convention system, gathering signatures, submitting your candidate profile, and campaign laws. **[READ THE FULL GUIDE HERE](http://elections.utah.gov/Media/Default/Documents/Candidate%20Guides/2016%20Partisan%20Guide.pdf)**.

Reporting your campaign finances is required by law; however, different types of candidates report with different government entities. Refer to the chart below:

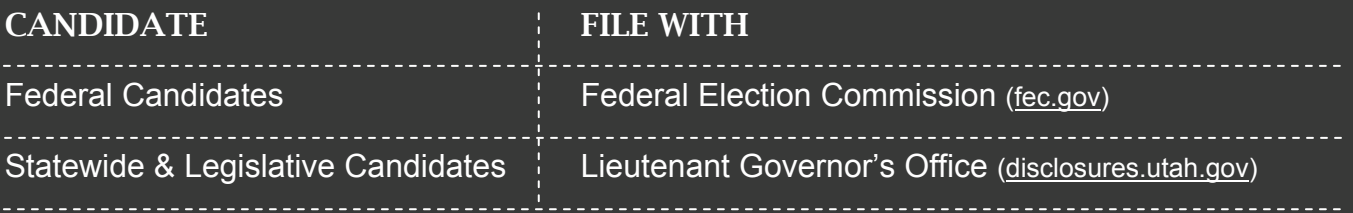

I**f you are a federal candidate, contact the Federal Election Commission [\(fec.gov\)](www.fec.gov) for more information about federal campaign finance regulations and disclosing your campaign finances.**

**Failure to adhere to campaign finance requirements may lead to fines and disqualification.** Continue reading the sections below find out how to follow these requirements.

#### OPENING A CAMPAIGN BANK ACCOUNT

### **CONTRIBUTIONS**

#### **EXPENDITURES**

#### REPORTING SCHEDULE & DEADLINES

HOW TO REPORT YOUR CAMPAIGN FINANCES

WHEN TO START & STOP REPORTING

### PENALTIES & FINES

### **OPENING A CAMPAIGN BANK ACCOUNT**

If you are a statewide and legislative candidate, opening a bank account for your campaign is one of the first things you must do. Utah law does not allow statewide and legislative candidates to use personal or business banking accounts for a campaign — you must use a separate bank account that is only used for campaign purposes. You are, however, allowed to contribute money from your personal accounts to your campaign account.

Some banks require an employer identification number (EIN) to open an account for your campaign. The Lieutenant Governor's office or your county clerk cannot provide you with this number. Contact the IRS for more information [\(irs.gov\)](https://www.irs.gov/Charities-&-Non-Profits/Political-Organizations/Filing-Requirements-1).

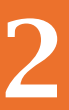

## 2 **CONTRIBUTIONS**

#### **WHAT IS A CONTRIBUTION?**

A contribution is anything of value that your campaign receives. [Utah Code §20A-11-101\(6\) p](http://le.utah.gov/xcode/Title20a/Chapter11/20a-11-S101.html)rovides a thorough definition of a contribution, but here are some common types:

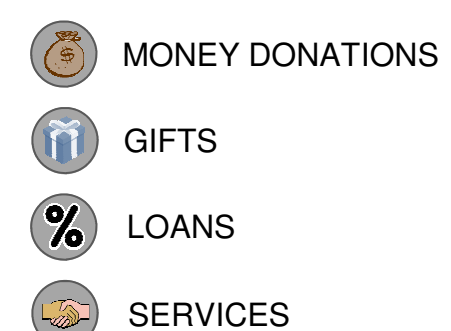

Every contribution your campaign receives must be reported. When reporting contributions you must include the contribution's value, the contributor's name, the contributor's address, and the date.

Contributions do not include unpaid volunteering or goods or services that your campaign did not authorize or coordinate.

#### **WHO CAN CONTRIBUTE TO MY CAMPAIGN?**

Any individual, corporation, PAC, or political party may contribute to your campaign. Utah law does not limit how much a contributor may contribute to your campaign.

If you receive a contribution from a PAC or political party, they may be required to file financial disclosure reports as well. It is recommended you notify these entities of this possible requirement to ensure they comply with the law and avoid fines.

#### **IN-KIND CONTRIBUTIONS**

You may be asking yourself: how can I report a contribution when it isn't a monetary donation? If your campaign receives anything of value that isn't monetary, this is considered an **in-kind contribution**. Just like monetary donations, you must report all in-kind contributions.

If your campaign receives an in-kind contribution, you need to determine its value in order to report it. Doing this is often as simple as asking the contributor. For example, if a farmers' market usually charges \$100 for booth space and gave the space to your campaign for free, you received a \$100 in-kind donation from the farmers' market.

Please note that while the in-kind amount is displayed in your ledger and on your reports, it will not be included in the running totals or the balances. For example, if you have a \$0 balance and receive a \$200 inkind contribution of internet services on July 4, 2016, you will simply add a \$200 contribution to your ledger, check the in-kind box, and add a comment regarding the internet services. Your balance will remain \$0 (the original amount). (For more information about your ledger, refer to [page 25\).](#page-5-0)

#### **AGGREGATING CONTRIBUTIONS**

Prior to May 10, 2016 a candidate or officeholder could report the aggregate value of contributions worth \$50 or less. After the passage of [H.B. 290 \(2016\),](http://le.utah.gov/~2016/bills/static/HB0290.html) you must report a detailed listing of each contribution. This means that you must report the following:

- The name and address of each individual or source making the contribution
- The exact amount or value of each contribution
- The date on which the contribution was received

#### **ANONYMOUS CONTRIBUTIONS**

You cannot use a campaign contribution if it is from an anonymous source and greater than \$50. If you receive an anonymous contribution greater than \$50, you must gift the money to the state, county, city, or a non-profit 501(c)(3) organization within 30 days of receiving the contribution.

#### **CONTRIBUTIONS THROUGH PASS-THROUGH ENTITIES**

Many candidates use pass-through entities to collect donations (such as PayPal, Act Blue, or GoFundMe). When you report your contributions, do not report that you received the contribution from the pass-through entity (unless the actual corporation donated to your campaign). Instead, report the original source of the contribution.

#### **WHAT IS AN EXPENDITURE?**

An expenditure is anything of value that your campaign spends. [Utah Code §20A-11-101\(15\)](http://le.utah.gov/xcode/Title20a/Chapter11/20a-11-S101.html) provides an extensive definition of an expenditure, but here are some common types:

PURCHASES OR PAYMENTS

COMPENSATION FOR STAFF OR SERVICES

CAMPAIGN LOAN REPAYMENTS

Every expenditure that your campaign makes must be reported. When you report expenditures you must include the amount, date, and clear purpose of each expenditure.

#### **PROHIBITED EXPENDITURES**

Utah law prohibits using your campaign funds for you or your family's personal use. Generally, if an expenditure is not related to your campaign or officeholder duties and benefits you or your family, the expenditure is prohibited. Below is a non-inclusive list of prohibited expenditures:

- Rent, mortgage, or utilities for your *personal* property (campaign office space is exempt)
- Household food items or supplies
- Clothing (except clothes that have your campaign's logo and are used in the campaign)
- Admission to events
- Dues or fees to clubs or gyms
- Salary for anyone who does not work for your campaign
- Vehicle payment
- Personal debt
- Personal service (attorney & physician fees)
- Membership fee to a professional organization
- Travel expenses unrelated to the campaign
- Meal expenses unrelated to the campaign
- Vacation expenses

#### **MAKING EXPENDITURES USING CREDIT CARDS**

Many candidates use credit cards to pay for campaign expenses. When you report your expenditures, do not put your monthly credit card payment as an expenditure. Instead, report each transaction on your credit card's billing statement.

For example, if you spent \$200 on your credit card, report all transactions (such as \$100 for printing and \$100 for signs) instead of the lump \$200 sum.

## <span id="page-4-0"></span>4 **REPORTING SCHEDULE & DEADLINES**

#### **30-DAY & 3-BUSINESS DAY CONTRIBUTION REPORTING REQUIREMENTS**

You must regularly report your campaign contributions—including inkind contributions. You must report each contribution within **30 calendar days** of receiving it (see box to the right).

If you have an opponent for the convention, primary election, or general election, you must report all campaign contributions within **3 business days** beginning 30 days before the convention, primary election, or general election. If the office you are seeking is contested, refer to the table below to determine when the 3 business day reporting requirement begins: Notice that the Subsidiary reporting requirement begins:

#### What exactly is "Received?"

A contribution is considered received when you:

- Deposit the check
- Have the cash in hand
- Benefit from an in-kind contribution

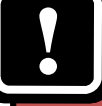

 Because several months have 31 days, reporting your contributions on the same day of each month can lead to late reporting. For example, if you receive a contribution on January 1st but report it on February 1st, the contribution was reported after the 30 day deadline because there are 31 days in January.

### **Convention/Election 3-Business Day Requirement Begins:**  30 Days Prior to Convention Contact your party to determine your convention date 30 Days Prior to Primary Election | Sunday, May 29, 2016 30 Days Prior to General Election Sunday, October 9, 2016

#### **FINANCIAL DISCLOSURE REPORT DEADLINES**

In addition to regular contribution reporting (see above), state and legislative candidates are required to submit 5 reports to the Lieutenant Governor's office throughout the 2016 election year.

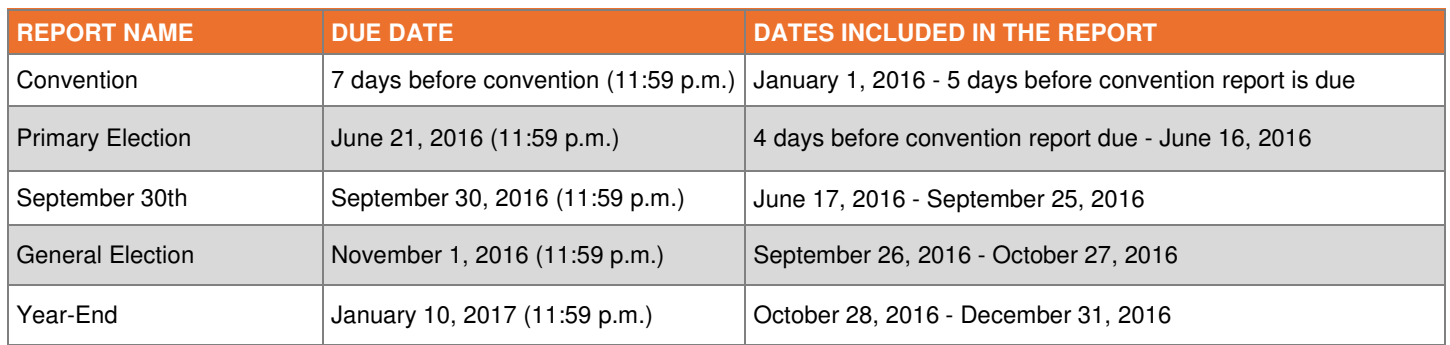

When filing reports you must include all campaign contributions received and expenditures made between the dates included in each report. Turn to the next page to learn how to file these reports.

Reporting deadlines are the same for all candidates except for the convention report. This report is due 7 days before your party's convention—even if you do not attend. Contact your party [\(page 36\)](#page-11-0) to determine the exact date of the convention. If the 7-days-before-date falls on a weekend or holiday, your report will be due the following business day.

<span id="page-5-0"></span>All state and legislative candidates must file financial disclosure reports on the Lieutenant Governor's website, [disclosures.utah.gov.](www.disclosures.utah.gov) Candidates should follow the steps below to report contributions, expenditures, and file reports.

#### **STEP 1: CREATE A USERNAME & REGISTER YOUR CAMPAIGN**

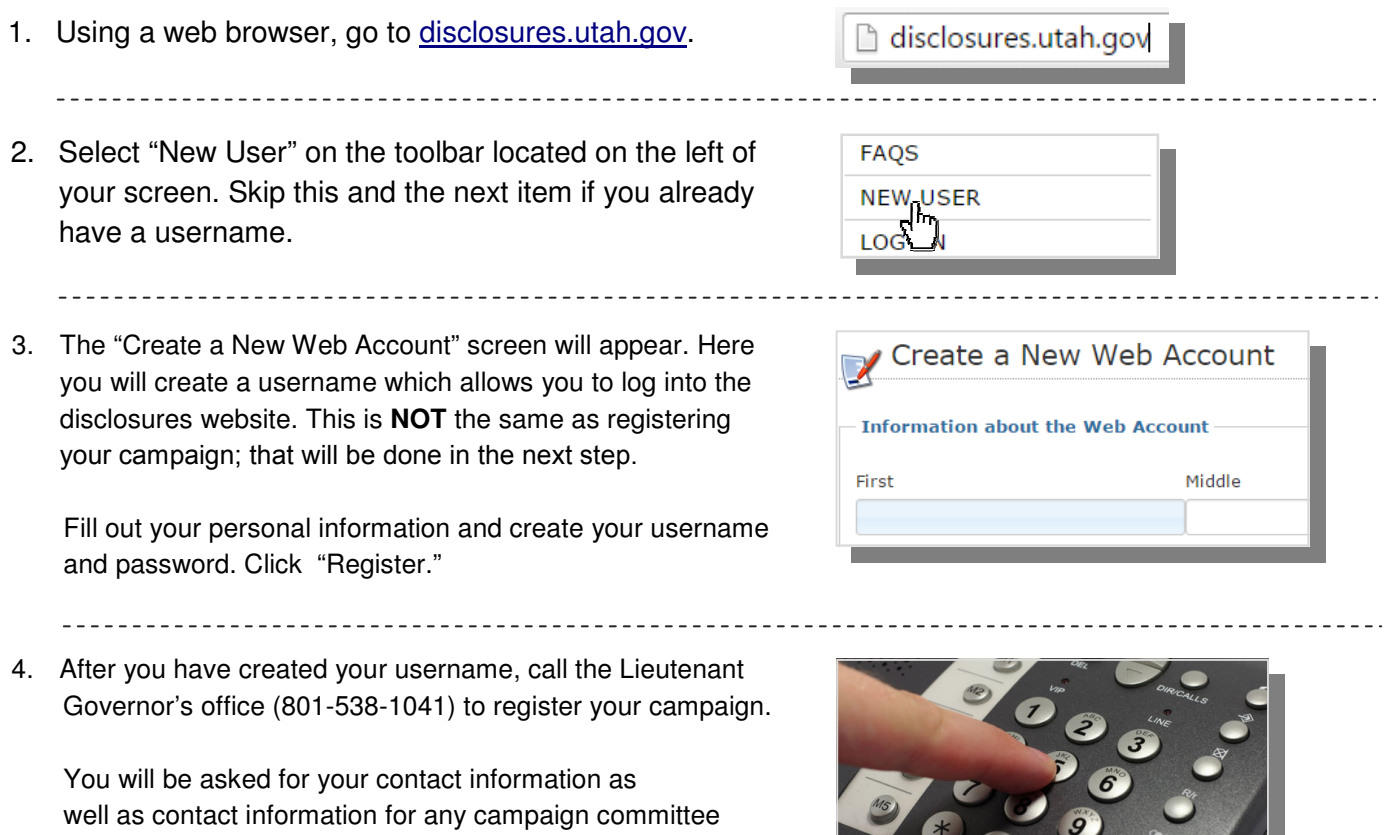

**STEP 2: NAVIGATE YOUR FINANCIAL LEDGER** 

members you may have. This information will be available to

1. All contributions and expenditures are entered in your financial ledger. This is also where reports are filed. To access your ledger, log into<disclosures.utah.gov> with your username and then click on the "My Folder" tab on the left of your screen.

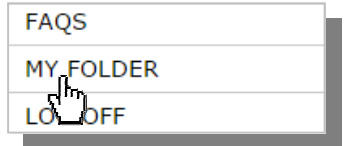

(Continued on the next page.)

the public.

#### **STEP 2: NAVIGATE YOUR FINANCIAL LEDGER (Continued)**

2. On the "My Folder" screen, you will notice three red links in the middle of the screen under the bolded word "**Actions**." Select "Financial Ledger."

#### **Actions:**

- Manage Folder (Update Stater
- Public View
- · Financial Ledger (Enter Contri
- 3. Familiarize yourself with the financial ledger:
- In the top left corner are the names of the required reports for a given year. When you enter a contribution or expenditure, the ledger automatically sorts them under the appropriate report based on date. You can view [reporting](http://www.disclosures.utah.gov/File/97)  [period dates](http://www.disclosures.utah.gov/File/97) by hovering your cursor over a report name. To see all contributions and expenditures under a particular report, click "Show Details" next to the report's name.
- At the top of the ledger are the columns for contributions, expenditures, and account balance.

 To add a contribution or expenditure, simply click "Add" in the appropriate column. Balance totals will be displayed in the column on the right and in the grey row.

At the far right of the ledger are the "File Report" buttons. You only need to click "File Report" once you have entered all contributions and expenditures for a reporting period.

 You may make changes to a report once you submit it, but any changes will be publicly displayed as amendments.

(Continued on the next page.)

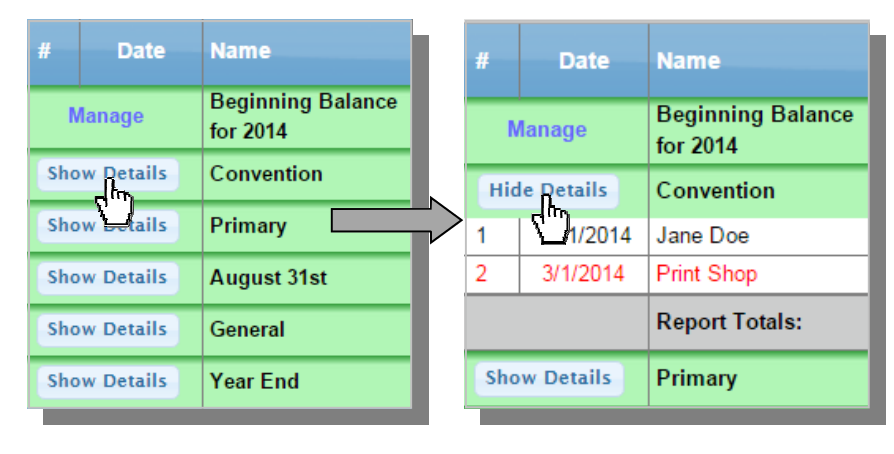

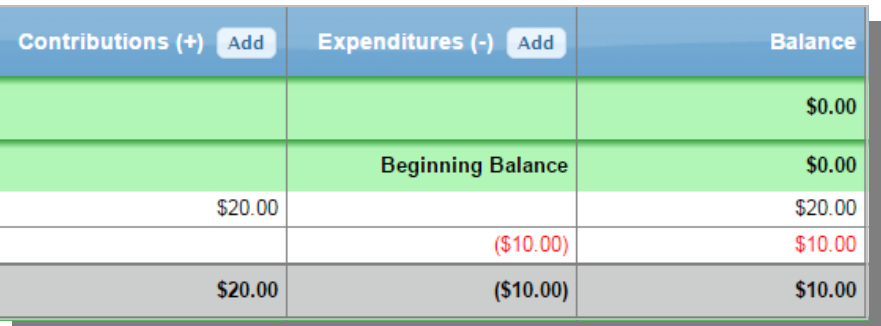

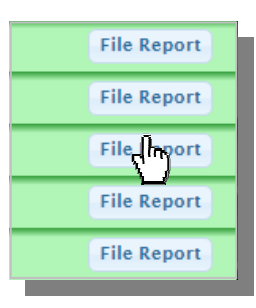

#### **STEP 2: NAVIGATE YOUR FINANCIAL LEDGER (Continued)**

- To the left of the "File Report" buttons are columns:
	- I = In-Kind Contribution
	- $L =$  Loan
	- A = Report Amendment
	- P = Public Service Assistance

 If a contribution or expenditure falls into these categories, the ledger will note it in these columns.

 In-kind contributions will not affect the balance of your ledger.

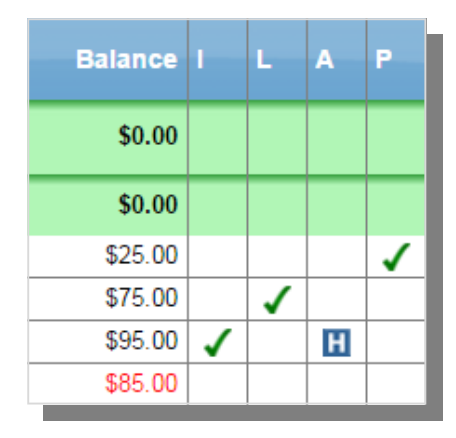

#### **STEP 3: ADD A CONTRIBUTION OR EXPENDITURE**

• To add a contribution or expenditure, simply click "Add" in the appropriate ledger column.

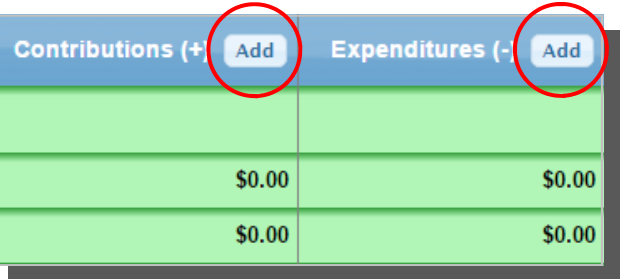

**(Continued)** 

- **CONTRIBUTIONS**. Clicking the "Add" button in the contributions column will display the pop-up shown to the right. You must enter the date of the contribution, the contributor's name and address, and the contribution amount. There are also checkboxes to indicate whether the contribution was an in-kind, loan, or public service assistance. You may add a comment, but this is optional.
- **EXPENDITURES**. Clicking the "Add" button in the expenditure column will display the pop-up shown to the right. You must enter the date of the expenditure, the purpose of the expenditure, and the expenditure amount. The expenditure and purpose must be detailed and clear. There is a checkbox to indicate the expenditure is related to a loan.

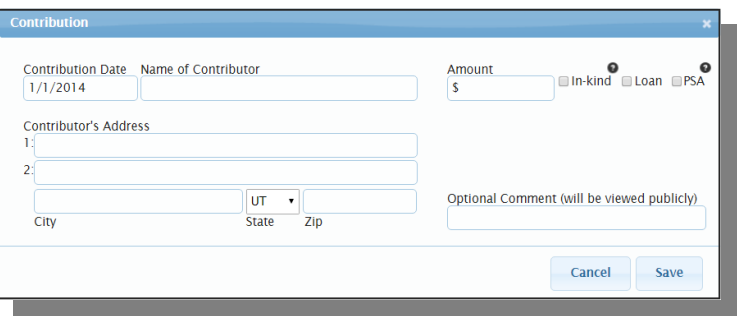

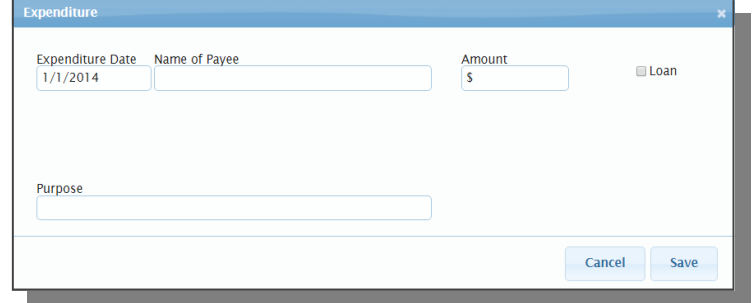

#### **STEP 4: EDIT OR DELETE A CONTRIBUTION OR EXPENDITURE**

- To edit or delete a contribution, click on the row of the contribution or expenditure. The row will highlight and the "Edit" and "Delete" buttons will appear. If the report is already filed, the "Amend" and "Delete" buttons will appear.
- **File Report** \$0.00 \$20.00  $\mathbf{J}^{\text{h}}$ nn nes \$0.00 **File Report** \$20.00 Edit Delete nn nes
- To edit a contribution or expenditure, press the "Edit" button. After editing a transaction, it will be noted as an amendment.
- To delete a contribution or expenditure, press the "Delete" button. The transaction's details will be deleted, but the transaction's name will be change to [DELETED]. If you delete a transaction, it will no longer affect the balance.

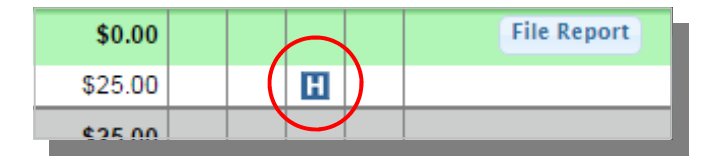

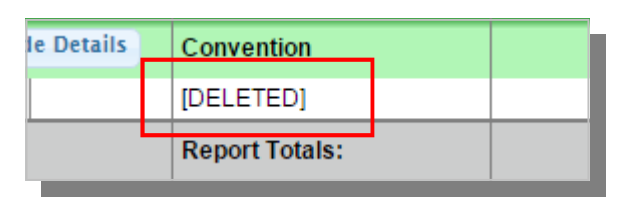

#### **STEP 5: FILE YOUR REPORTS**

Before submitting your report, ensure that all of your contributions and expenditures have been entered into the ledger and are accurate.

 When you are ready to submit a report, click on the report's "File Report" button at the far right of the ledger. You will be asked to confirm the filing.

 You will receive both an on-screen and email confirmation that you submitted the report successfully.

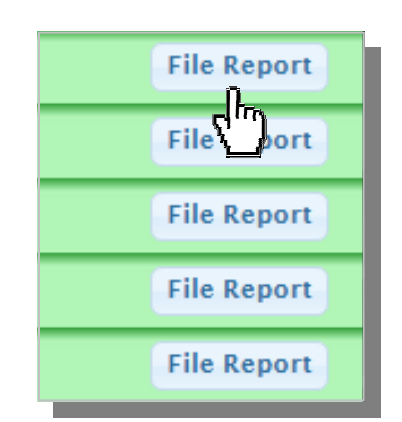

#### **WHEN DO I START REPORTING MY CAMPAIGN FINANCES?**

Once you declare candidacy, receive a contribution, or spend money on campaigning, you must begin reporting campaign finances - even if you have not officially declared candidacy or declared intent to gather signatures.

#### **WHEN DO I STOP REPORTING MY CAMPAIGN FINANCES?**

If you lose an election, resign from office, or affirm that you are no longer receiving or expending money, you have the option of closing your financial disclosure account. You will no longer need to report your campaign finances after closing your account. If you decide to run for office in the future, you must open a new account (though you may use the same username) and begin disclosing your campaign finances once you receive a contribution or make a campaign expenditure.

#### **HOW DO I CLOSE MY ACCOUNT?**

You must return or donate your campaign funds to close your account. You may:

- Pay back loans your campaign received (including loans you made to your own campaign)
- Return funds to your contributors
- Donate the funds to another candidate, political party, or PAC
- Donate the funds to a non-profit, 501(c)(3) organization

To close your financial disclosures account, follow these instructions:

1. Log int[o disclosures.utah.gov](www.disclosures.utah.gov) with your username. Ensure **Balance** that your ledger is updated, your account balance is \$0, and you have filed the next report. \$0.00 **File Report** + \$0.00 \$0.00 2. Return to the home page after updating your ledger. Click **FAQS**  "My Folder" on the toolbar located on the left of the **FOLDER**  home page. **Actions:** 3. In the "My Folder" screen, you will notice three red links in · Manage Folder (Update Stater the middle of your screen under "**Actions**." Public Click "Manage Folder." · Financial Ledger (Enter Contri (Continued on the next page)

#### **HOW DO I CLOSE MY ACCOUNTS? (Continued)**

4. In the "Manage Folder" screen click the link labeled "**Close Account**."

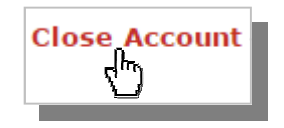

5. A pop-up will appear and ask for confirmation. Read and click "Submit."

## 7 **PENALTIES & FINES**

If you fail to adhere to campaign finance and disclosure laws—including failure to file a report by the deadline—you may face fines, criminal penalties, and disqualification from the election. The table below outlines the penalties for filing a late report:

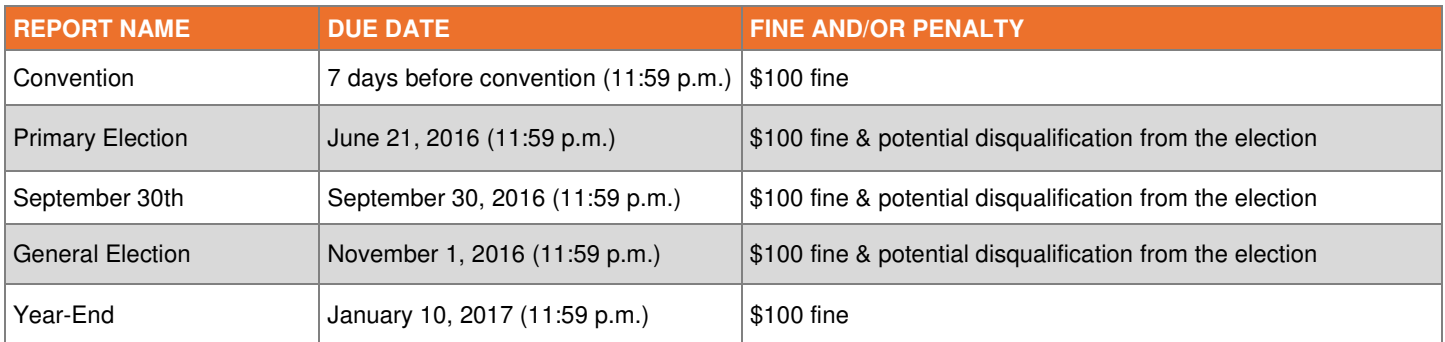

If you fail to file the Primary, September 30th, or General Election reports, you will be fined and given a 24 hour grace period to file the report. If you do not file the report within this grace period, you will be disqualified from the ballot.

There are also penalties for failing to report contributions within the 30-calendar day or 3-business day requirement ([see page 23](#page-4-0)):

- 10% of each late contribution if it is reported within 60 days after the deadline
- 20% of each late contribution if it is reported more than 60 days after the deadline

#### **HOW DO I PAY FINES?**

State and legislative candidates must pay fines through the Lieutenant Governor's office. You may submit a check (made payable to the "State of Utah") or call the Lieutenant Governor's office (801-538-1041) to conduct a credit card transaction over the phone.

State and legislative candidates are required to pay the Lieutenant Governor's office within 30 calendar days of receiving the fine. They are subject to a class B misdemeanor for failure to pay within this time period.

### <span id="page-11-0"></span>**POLITICAL PARTY CONTACT INFORMATION**

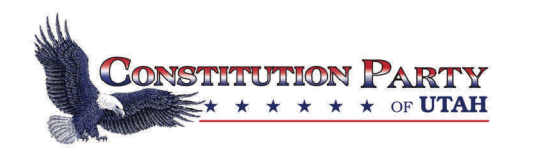

#### **CONSTITUTION PARTY OF UTAH**

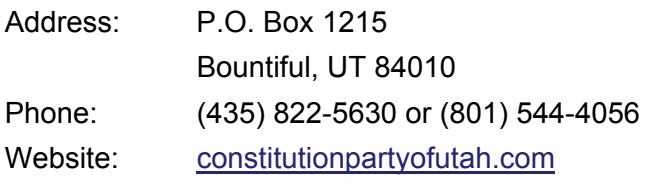

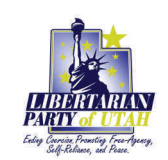

#### **LIBERTARIAN PARTY OF UTAH**

Address: 6885 South State Street, Suite 200 Midvale, UT 84047 Phone: (805) 500-8857 Website: **[lputah.org](www.lputah.org)** 

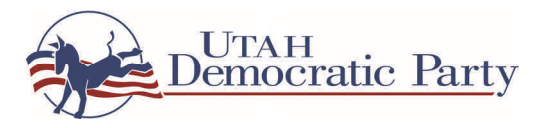

#### **UTAH DEMOCRATIC PARTY**

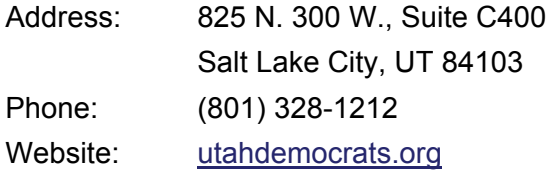

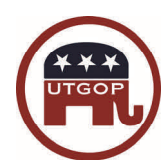

#### **UTAH REPUBLICAN PARTY**

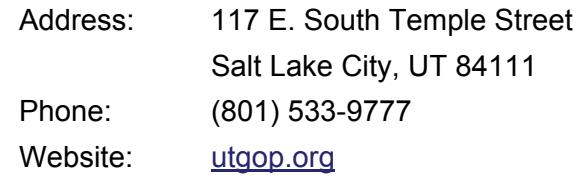

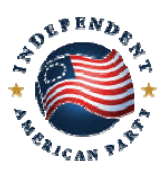

#### **INDEPENDENT AMERICAN PARTY OF UTAH**

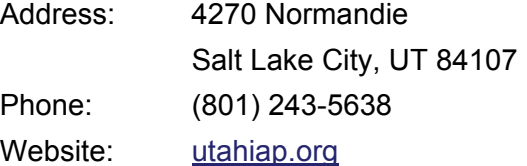

### **COUNTY CLERK CONTACT INFORMATION**

**BEAVER COUNTY CLERK**  P.O. Box 392 Beaver, UT 84713 (435) 438-6463

**BOX ELDER COUNTY CLERK**  01 S. Main Street Brigham City, UT 84302 (435) 734-3355

**CACHE COUNTY CLERK**  179 North Main Street, Suite 102 Logan, UT 84321 (435) 755-1460

**CARBON COUNTY CLERK**  751 East 100 North, Suite 1100 Price, UT 84501 (435) 636-3224

**DAGGETT COUNTY CLERK**  P.O. Box 400 Manila, UT 84046 (435) 784-3154

**DAVIS COUNTY CLERK**  61 South Main Farmington, UT 84025 (801) 451-3324

**DUCHESNE COUNTY CLERK**  P.O. Box 270 Duchesne, UT 84021 (435) 738-1228

P.O. Box 907 **EMERY COUNTY CLERK**  Castle Dale, UT 84513 (435) 381-5106

> **GARFIELD COUNTY CLERK**  55 S. Main Panguitch, UT 84759 (435) 676-8826

**GRAND COUNTY CLERK**  125 E. Center Moab, UT 84532 (435) 259-1321

**IRON COUNTY CLERK**  P.O. Box 429 Parowan, UT 84761 (435) 477-8340

**JUAB COUNTY CLERK**  160 North Main Nephi, UT 84648 (435) 623-3410

**KANE COUNTY CLERK**  76 N. Main St. Kanab, UT 84741 (435) 644-2458

**MILLARD COUNTY CLERK**  765 S. Highway 99, Suite 6 Fillmore, UT 84631 (435) 743-6223

**MORGAN COUNTY CLERK**  P.O. Box 886 Morgan, UT 84050 (801) 845-4011

**PIUTE COUNTY CLERK**  P.O. Box 99 Junction, UT 84740 (435) 577-2840

**RICH COUNTY CLERK**  20 South Main Randolph, UT 84064 (435) 793-2415

**SALT LAKE COUNTY CLERK**  2001 South State St., #S1100 Salt Lake City, UT 84190 (385) 468-7400

**SAN JUAN COUNTY CLERK**  P.O. Box 338 Monticello, UT 84535 (435) 587-3223

**SANPETE COUNTY CLERK**  160 North Main, Suite 202 Manti, UT 84642 (435) 835-2131

**SEVIER COUNTY CLERK**  P.O. Box 607 Richfield, UT 84701 (435) 893-0401

**SUMMIT COUNTY CLERK**  60 N. Main Coalville, UT 84017 (435) 336-3204

**TOOELE COUNTY CLERK**  47 S. Main Tooele, UT 84074 (435) 843-3140

**UINTAH COUNTY CLERK**  147 East Main Vernal, UT 84078 (435) 781-5361

**UTAH COUNTY CLERK**  100 E. Center, Room 3100 Provo, UT 84606 (801) 851-8128

**WASATCH COUNTY CLERK**  25 North Main Heber City, UT 84032 (435) 654-3211

**WASHINGTON COUNTY CLERK**  197 East Tabernacle St. George, UT 84770 (435) 634-5712

**WAYNE COUNTY CLERK**  P.O. Box 189 Loa, UT 84747 (435) 836-1300

**WEBER COUNTY CLERK**  2380 Washington Blvd., #320 Ogden, UT 84401 (801) 399-8400

### **STATE OF UTAH 2016 CANDIDATE GUIDE**

A guide for U.S. Senate, U.S. House, Statewide, and Legislative Candidates

Prepared by the Office of the Utah Lieutenant Governor, Spencer J. Cox

Published May 10, 2016

Version 2

**DISCLAIMER:** This guide is not a substitute for Utah State Code, and it is not intended to be comprehensive or an authoritative statement of law. For further legal information, please consult Utah State Code or other appropriate legal resources. The contents of this guide are subject to change by legislative or judicial action. Additionally, the contents of this guide are exclusively for the use of Qualified Political Party (QPP) candidates. As of January 6, 2016, all political parties in Utah are classified as a Qualified Political Party.